## **Veeam-Agent-03f-Create Recovery Media-Linux**

## Summary

You can create custom Veeam Recovery Media used to capture custom drivers and the Linux kernel running on your computer with its currently loaded modules. These will be included in the custom recovery media used to restore your system.

The recovery media is used to boot the machine into an environment where it can connect to the repository storing your backups and initiate the restore to new hardware, often referred to as a bare metal recovery.

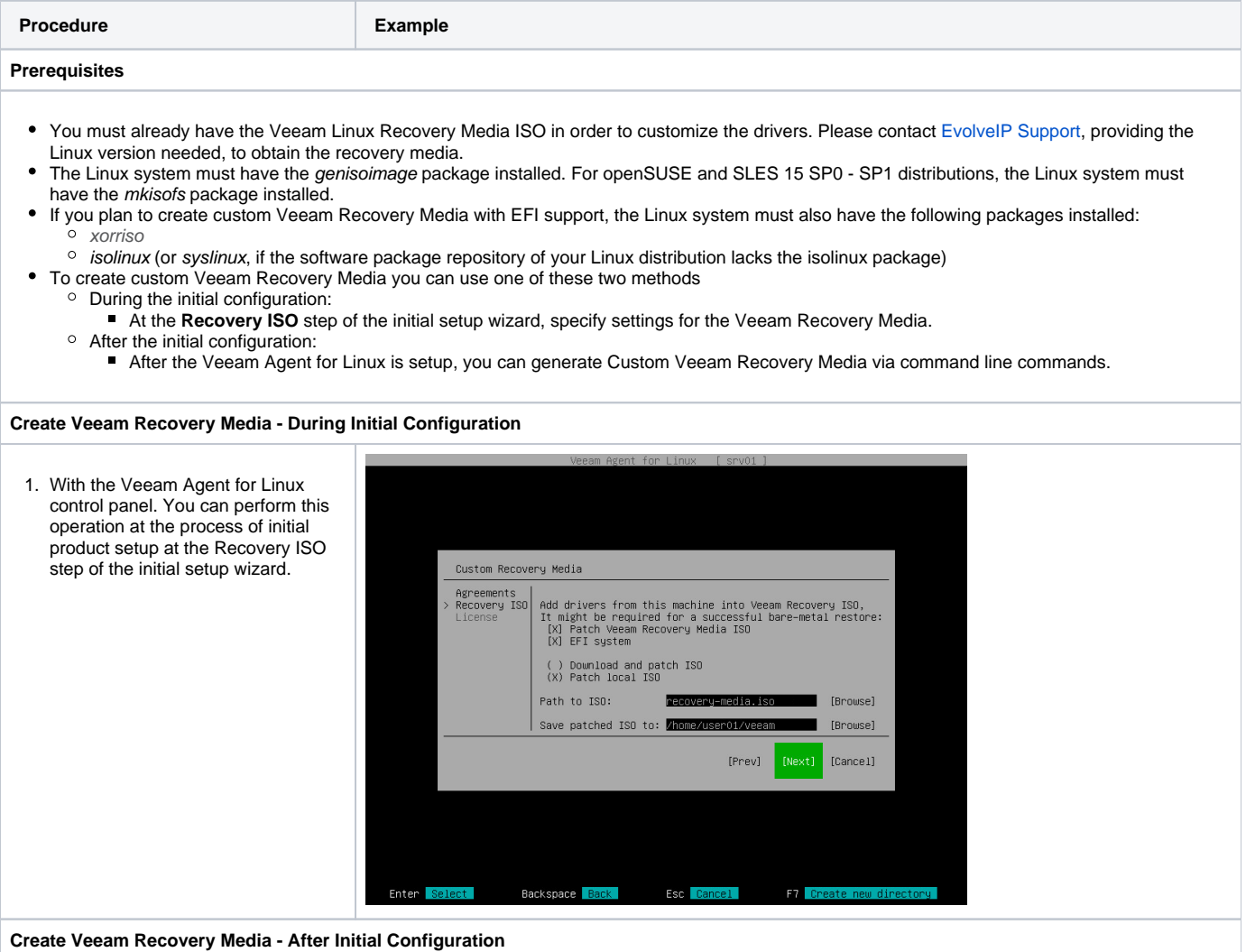

- 1. To create custom Veeam Recovery Media, use the following command:
	- a. **veeamconfig patchiso --input <input\_path> --output <output\_path> --copy <additional\_path>**
	- b. OR
	- c. **veeamconfig patchiso --efi - input <input\_path> --output <output\_path> --copy <additional\_path>**
- 2. Where
	- **a.** <input\_path> path to the ISO file of the generic Veeam Recovery Media.
	- **b.** < output\_path > path to the resulting ISO file of the custom Veeam Recovery Media.
	- **c.** <additional\_path> path to a directory with additional drivers that you want to include in the Veeam Recovery Media.
	- **d.** --efi option that defines whether custom Veeam Recovery Media should be able to boot on EFI-based systems. Without this option, custom Veeam Recovery Media will be able to boot on BIOS-based systems only.
- 3. Example
	- a. **\$ veeamconfig patchiso - input veeam/iso/veeamrecovery-media.iso --output veeam/iso/veeam-recoverymedia-srv01.iso --efi**

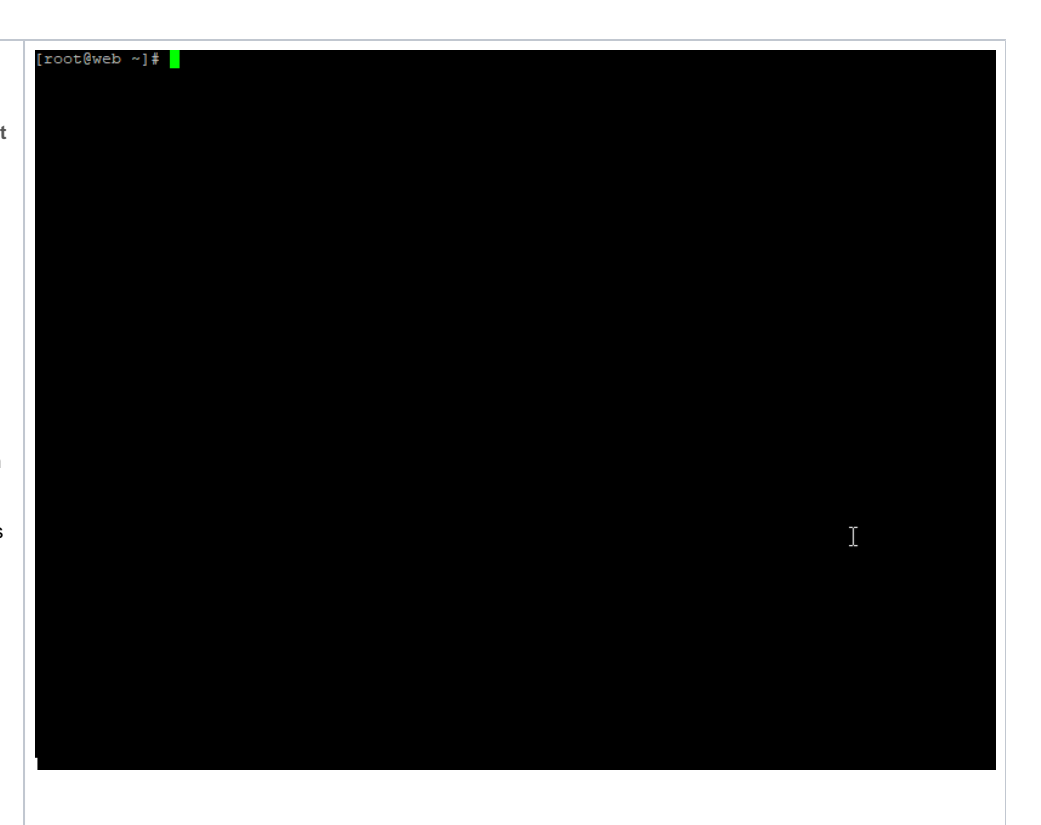